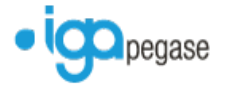

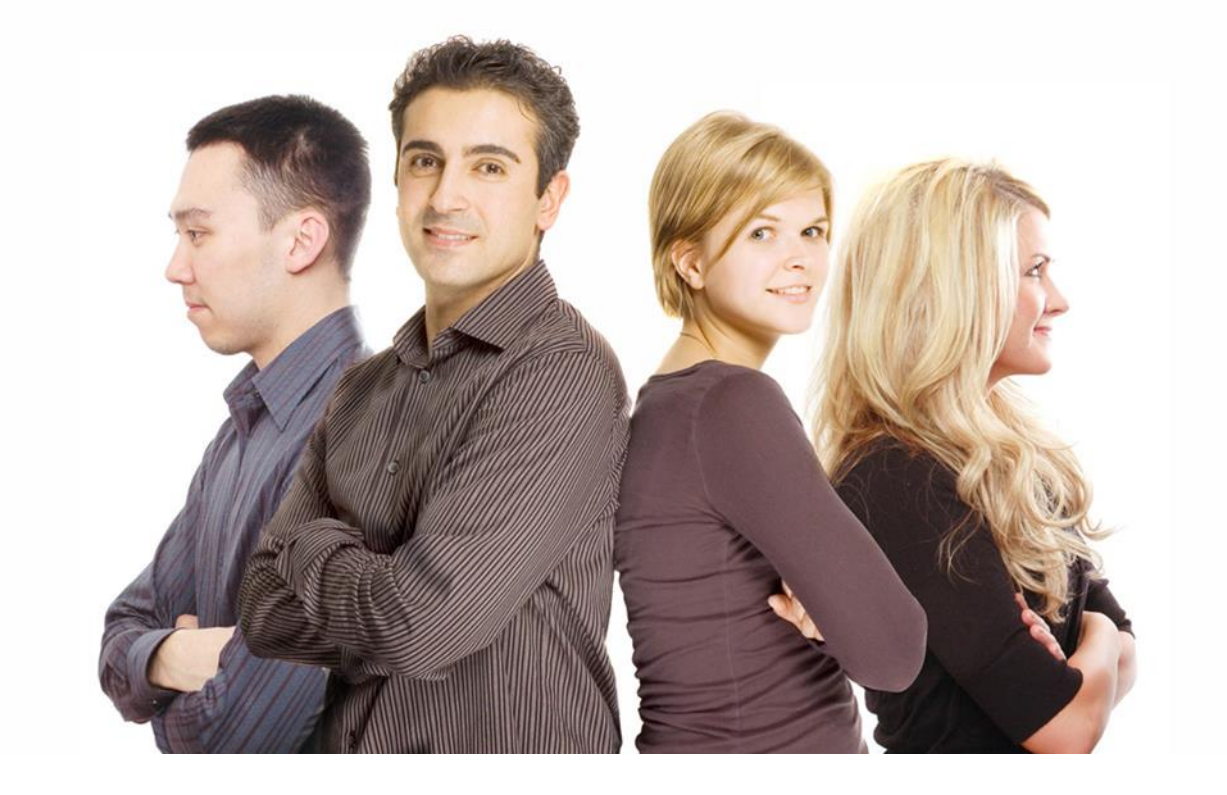

# **WinpassWINPASS**

Version 2.10.21 Complément de mars 2013

# **Contenu détaillée de la version**

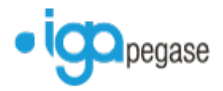

Copyright © 2013 IGA. Tous droits réservés.

Le contenu de ce manuel est fourni à titre informatif uniquement. Toute modification de ce contenu peut se faire sans avertissement préalable et ne représente aucun engagement de la part d'IGA. Les noms de personnes, de sociétés ou de produits utilisés dans la présente documentation sont uniquement utilisés à des fins de démonstration et ne se réfèrent en aucun cas volontairement à un organisme réel.

Aucune partie du présent document ne peut être reproduite, transmise ou transcrite sous quelque forme que ce soit ou par quelque moyen que ce soit, électronique ou mécanique, notamment par photocopie ou enregistrement, sans l'autorisation écrite d'IGA.

#### Convention de lecture

Ce document doit présenter des aides concernant la navigation et l'organisation. Pour ce faire veillez à utiliser les signets si le document est au format '.PDF' (cliquer sur signets à gauche du document) ou l'explorateur de document s'il est dans un format Word (cliquer sur 'affichage/explorateur de document'). Cela permet aux utilisateurs de se déplacer facilement dans le document et de leur éviter d'avoir à le lire dans sa totalité pour trouver ce qu'ils recherchent.

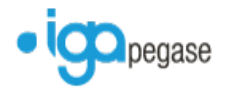

# **TABLE DES MATIERES**

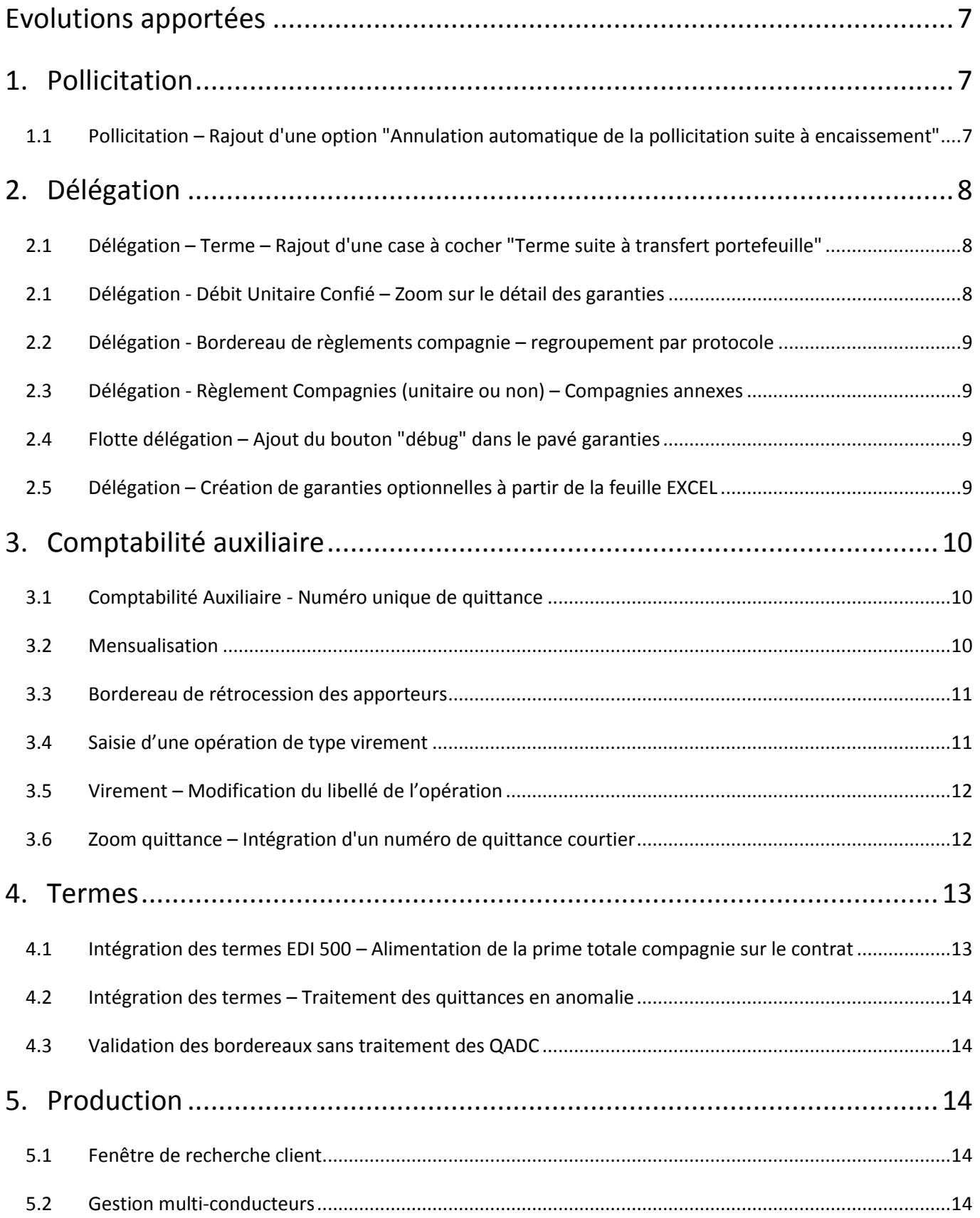

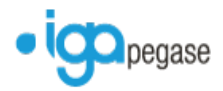

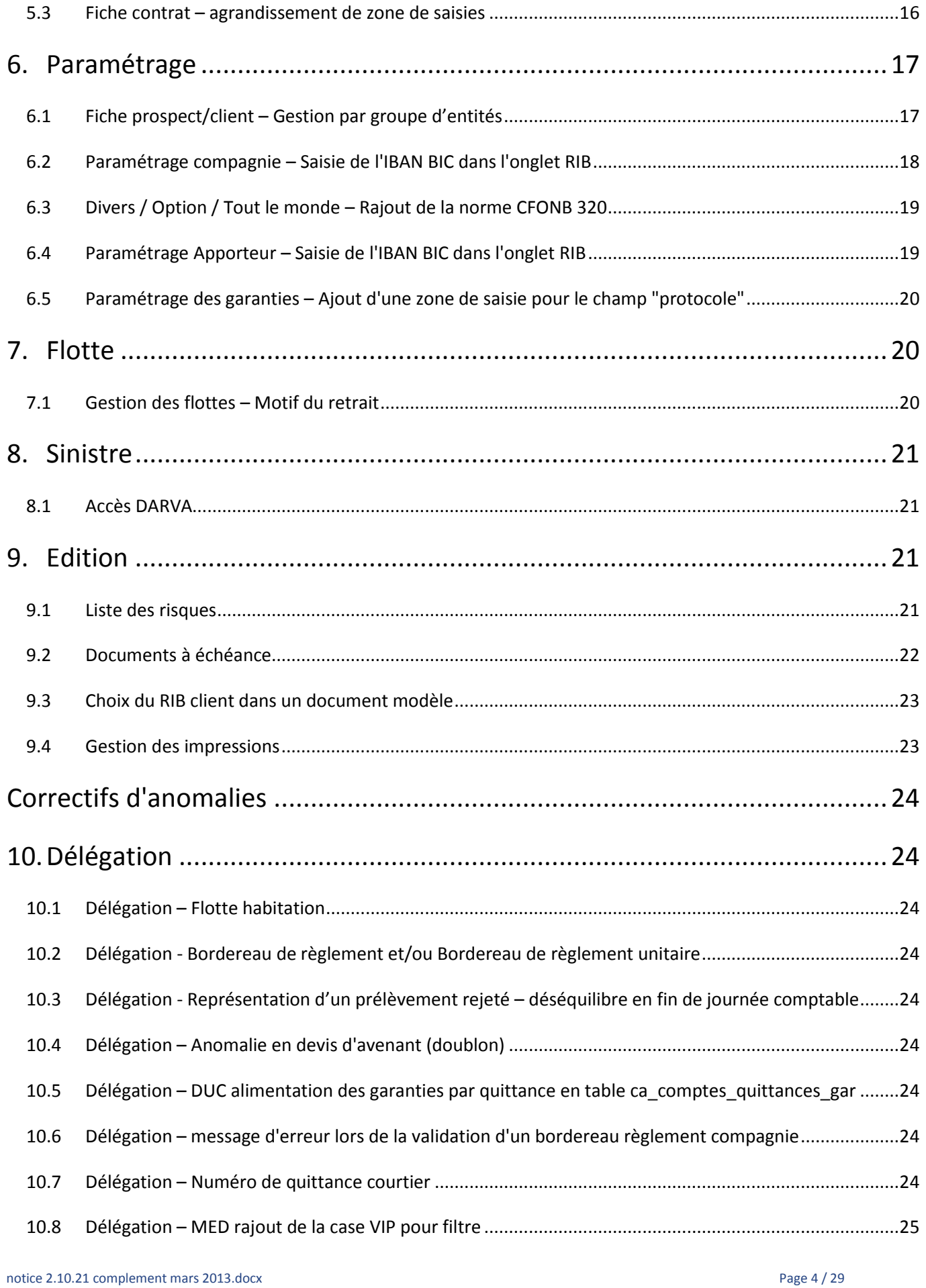

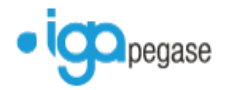

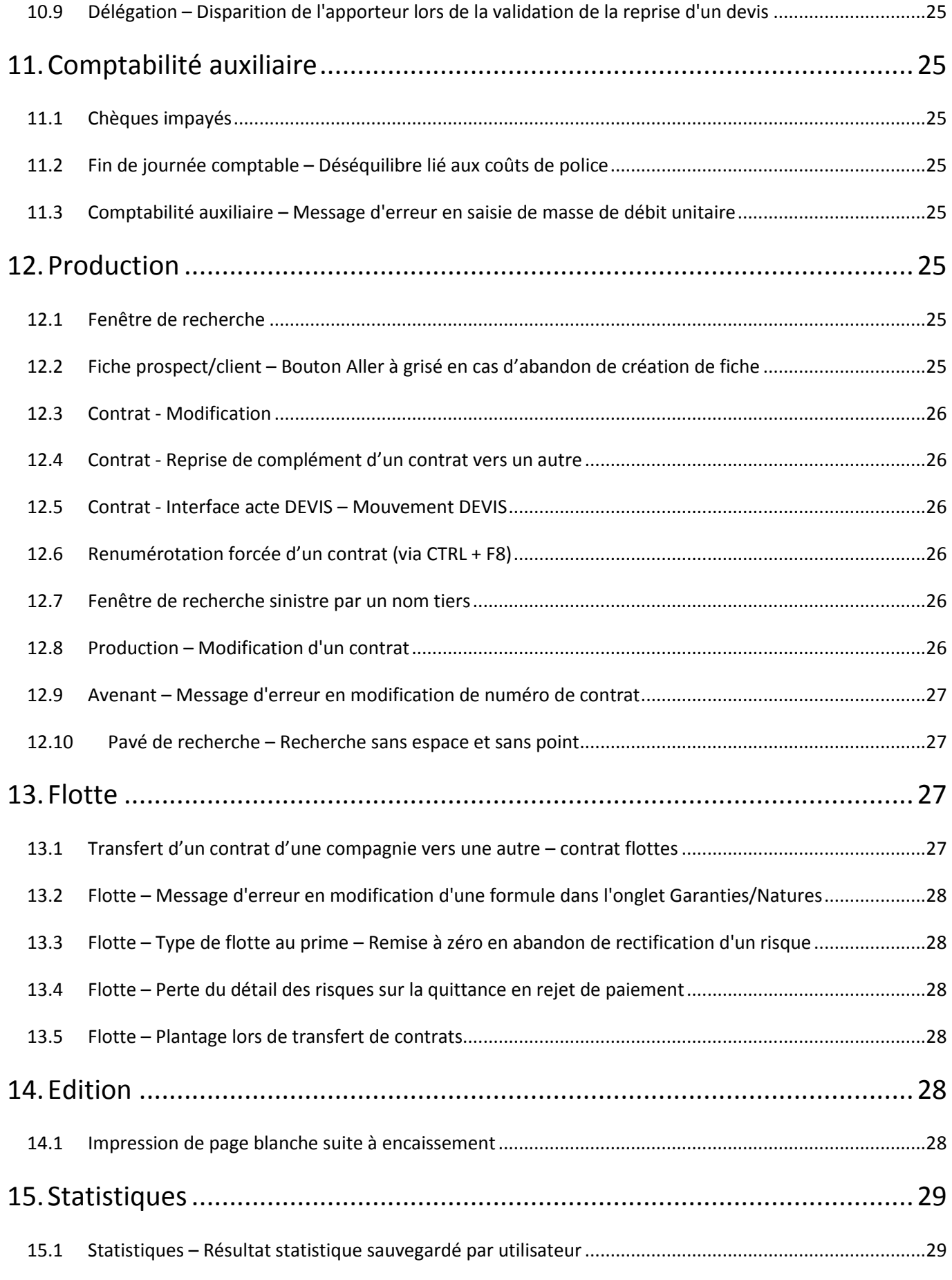

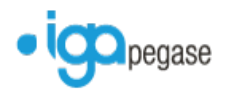

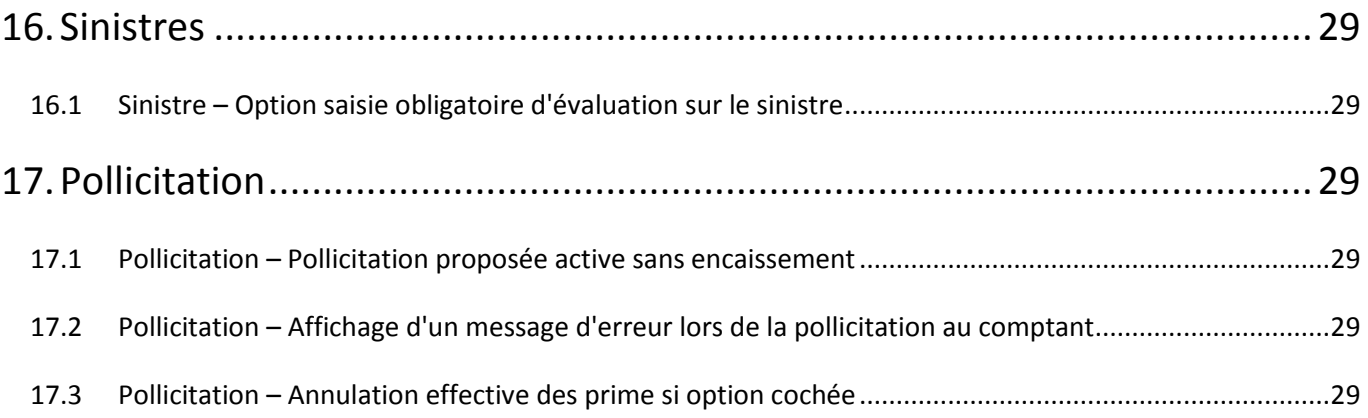

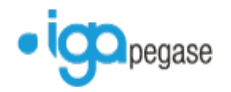

# <span id="page-6-0"></span>**Evolutions apportées**

- <span id="page-6-1"></span>**1. Pollicitation**
- <span id="page-6-2"></span>**1.1 Pollicitation – Rajout d'une option "Annulation automatique de la pollicitation suite à encaissement"**

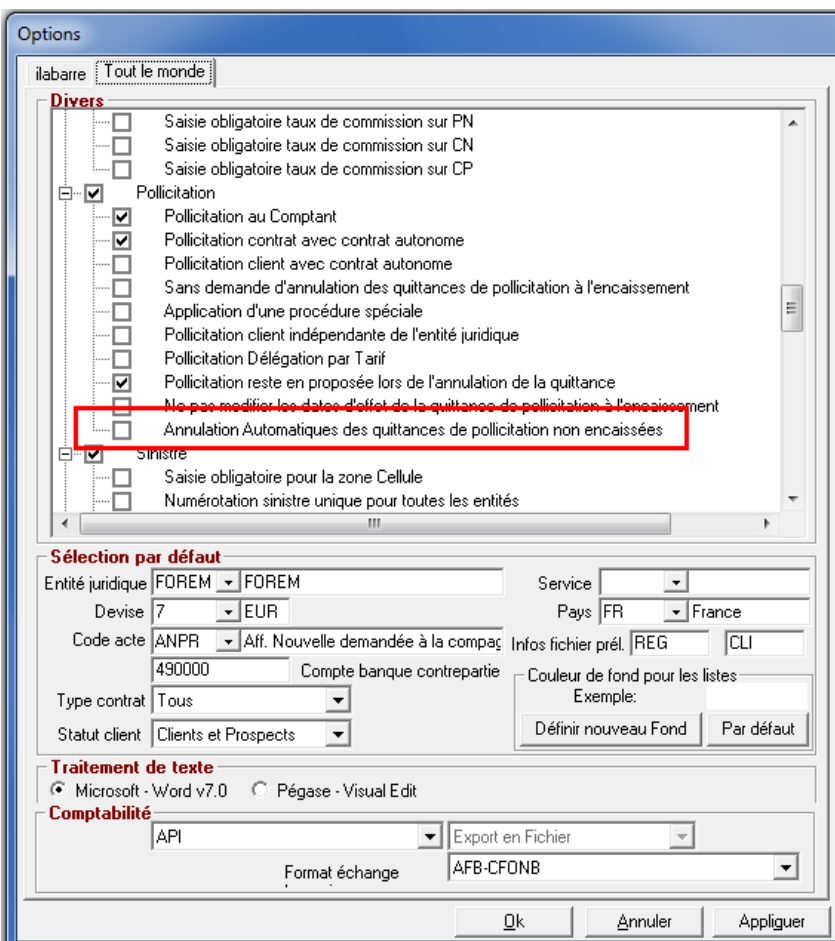

Il est dorénavant possible d'effectuer l'annulation automatique de la prime de pollicitation proposée, si le contrat porteur est lettré sans elle.

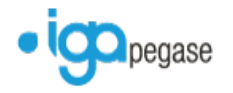

# <span id="page-7-0"></span>**2. Délégation**

# <span id="page-7-1"></span>**2.1 Délégation – Terme – Rajout d'une case à cocher "Terme suite à transfert portefeuille"**

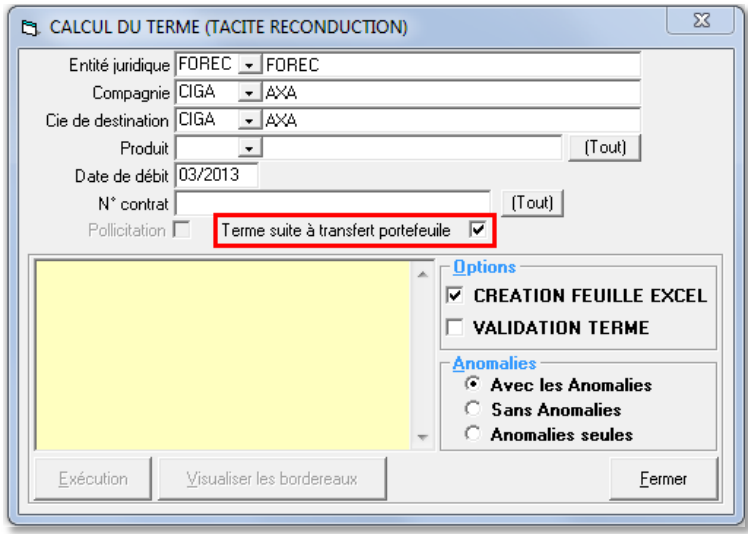

Il est dorénavant possible d'inclure dans le calcul du terme, tous les contrats issus d'un transfert de portefeuille. Tous les termes, dont la date d'effet est ultérieure au jour prévu de prélèvement, seront pris en compte lors de la génération du fichier de prélèvement.

# <span id="page-7-2"></span>**2.1 Délégation - Débit Unitaire Confié – Zoom sur le détail des garanties**

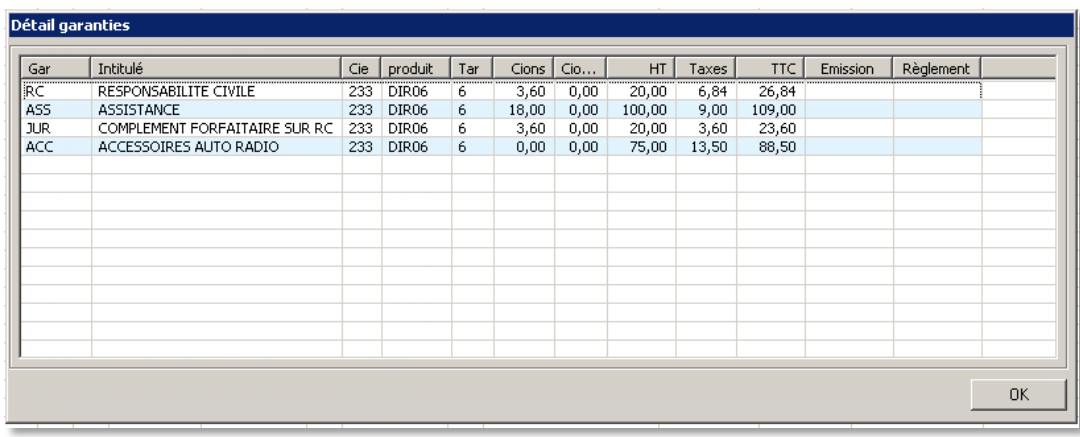

Il est dorénavant possible de visualiser, dans l'onglet Garanties en zoom quittance, l'ensemble des garanties liées au débit unitaire confié.

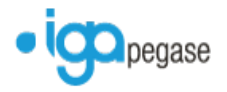

## <span id="page-8-0"></span>**2.2 Délégation - Bordereau de règlements compagnie – regroupement par protocole**

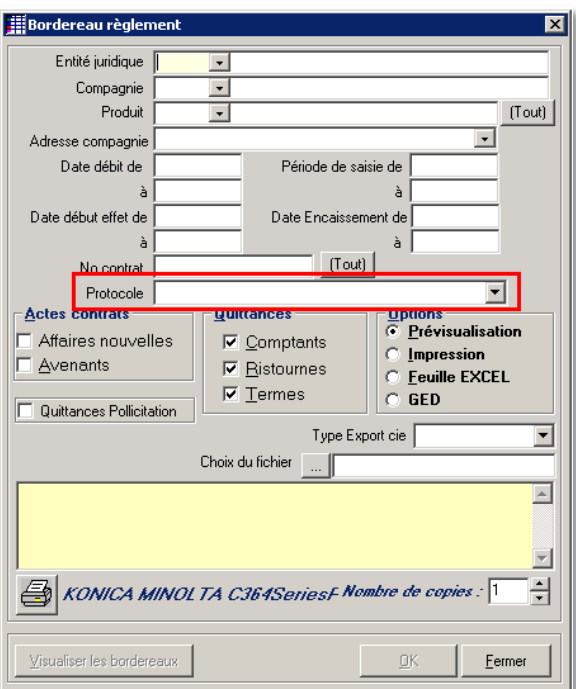

Il est dorénavant possible d'effectuer un regroupement par protocole (par garantie), à l'identique des compagnies annexes.

*Ref. : Mantis 5012 - 5267*

### <span id="page-8-1"></span>**2.3 Délégation - Règlement Compagnies (unitaire ou non) – Compagnies annexes**

La nouvelle version intègre dorénavant les compagnies annexes dans la liste des règlements compagnies. Elles seront affichées en gras.

*Ref. : Mantis 5067*

# <span id="page-8-2"></span>**2.4 Flotte délégation – Ajout du bouton "débug" dans le pavé garanties**

Un bouton "débug" a été rajouté dans le pavé des garanties, pour accéder directement à la feuille EXCEL contenant le paramétrage de la tarification en délégation en car d'anomalie.

*Ref. : Mantis 5433*

### <span id="page-8-3"></span>**2.5 Délégation – Création de garanties optionnelles à partir de la feuille EXCEL**

Il est dorénavant possible, dans les compléments des produits de délégation, d'insérer des champs liés à des garanties optionnelles.

Celles-ci seront ensuite disponibles dans la feuille EXCEL pour les conditions d'acceptation et le calcul de la tarification.

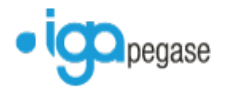

# <span id="page-9-0"></span>**3. Comptabilité auxiliaire**

# <span id="page-9-1"></span>**3.1 Comptabilité Auxiliaire - Numéro unique de quittance**

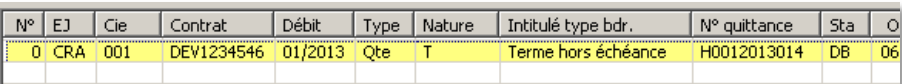

La nouvelle version intègre dorénavant une nouvelle codification du numéro de quittance attribuée par Winpass.

N° quittance attribuée = **[nature de la quittance][Compagnie][date de débit AAAAMM][Chrono incrémenté]**.

*Exemple :*

**H001201301**4 = **[H]** terme hors échéance **[001]** code compagnie **[201301]** date de débit [4] 4<sup>e</sup> prime créée.

*Ref. : Mantis 5353*

## <span id="page-9-2"></span>**3.2 Mensualisation**

Pour le mois du solde, Winpass intègre dorénavant dans le calcul les avances cabinet, en plus des acomptes et des quittances de la compagnie.

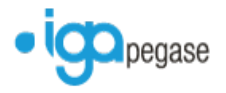

# <span id="page-10-0"></span>**3.3 Bordereau de rétrocession des apporteurs**

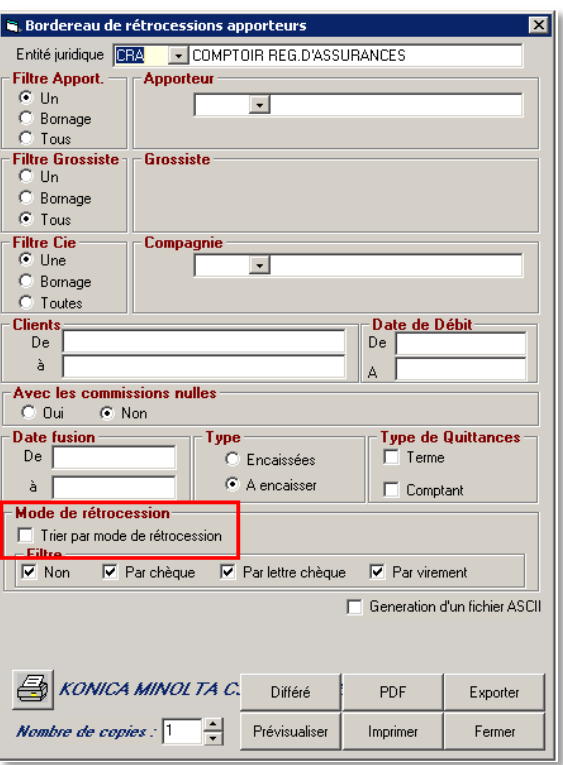

Il est dorénavant possible d'intégrer un ordre de tri par mode de rétrocession, lors de l'édition.

*Ref. : Mantis 5289*

# <span id="page-10-1"></span>**3.4 Saisie d'une opération de type virement**

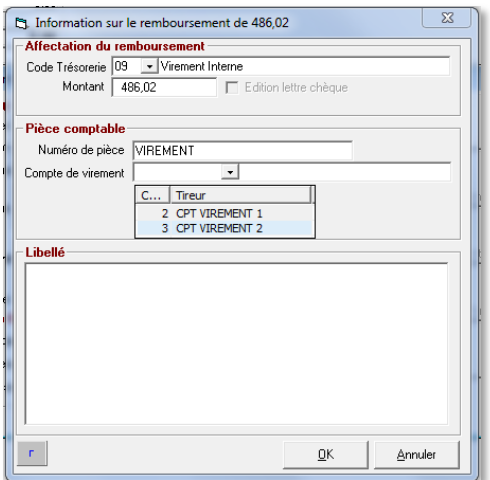

Lors de la saisie d'un virement (client, compagnie ou apporteur), il est dorénavant possible de sélectionner le compte bancaire destinataire sur lequel effectuer l'opération.

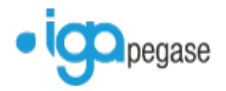

# <span id="page-11-0"></span>**3.5 Virement – Modification du libellé de l'opération**

La nouvelle version envoie dorénavant à l'établissement financier un libellé permettant d'identifier le nom du cabinet avant le nom de la banque ([Nom du cabinet] [Nom de la banque]), qui rendra plus lisible l'opération sur le relevé.

*Ref. : Mantis 5368*

# <span id="page-11-1"></span>**3.6 Zoom quittance – Intégration d'un numéro de quittance courtier**

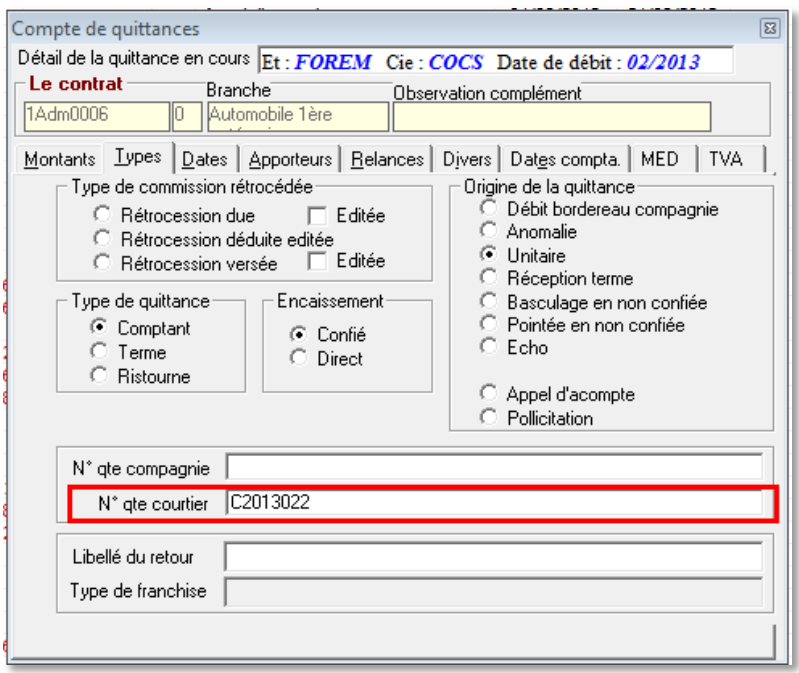

Le zoom quittance intègre dorénavant, dans l'onglet Type, le numéro de quittance courtier généré automatiquement par Winpass.

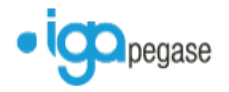

# <span id="page-12-0"></span>**4. Termes**

# <span id="page-12-1"></span>**4.1 Intégration des termes EDI 500 – Alimentation de la prime totale compagnie sur le contrat**

Le champ Prime totale compagnie, présent dans le pavé Prime Annuelle du contrat, est dorénavant alimenté automatiquement lors de l'intégration des termes EDI 500, lors de l'émission de l'échéance principale, en fonction de sa date d'échéance et de son fractionnement.

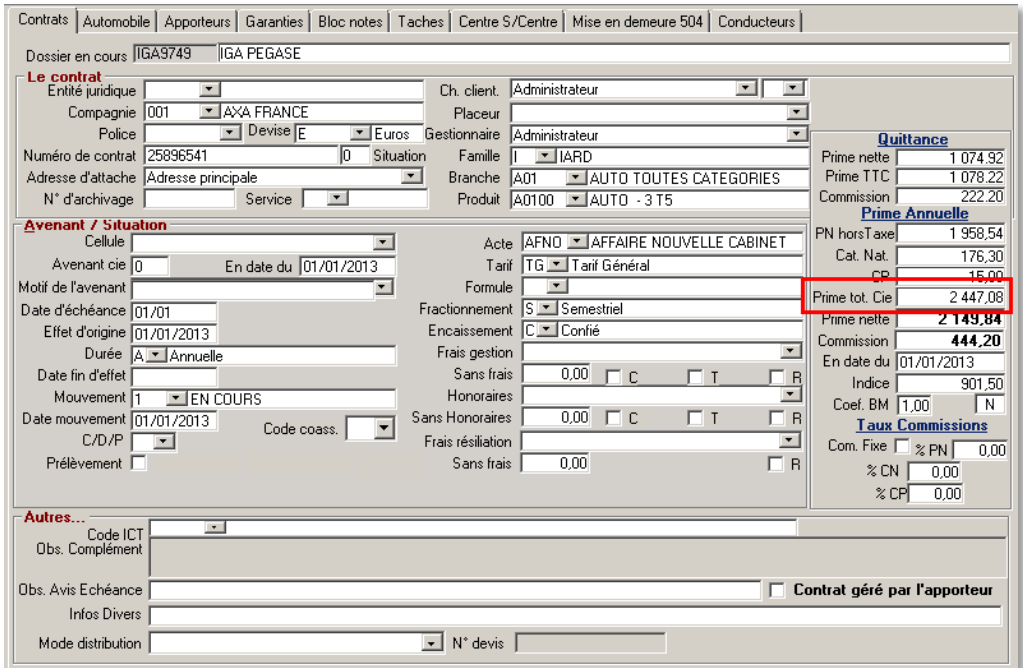

La prise en compte ou non de la taxe Attentats dans le calcul de la prime annuelle est à indiquer dans le paramétrage des branches concernées.

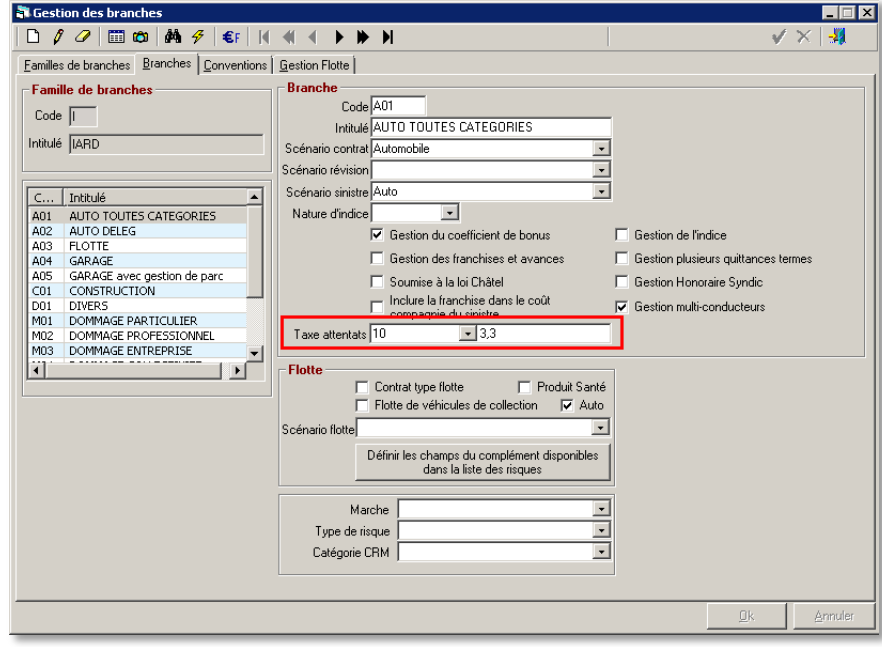

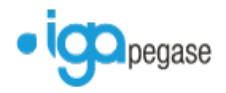

## <span id="page-13-0"></span>**4.2 Intégration des termes – Traitement des quittances en anomalie**

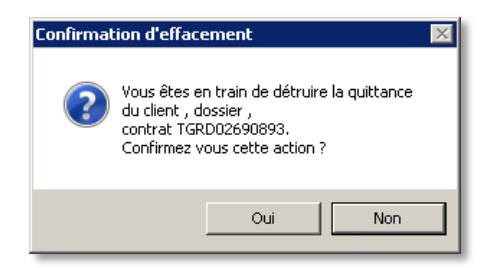

Lors de la suppression d'une anomalie dans les quittances bloquées, un message de confirmation d'effacement est dorénavant affiché.

*Ref. : Mantis 5047*

### <span id="page-13-1"></span>**4.3 Validation des bordereaux sans traitement des QADC**

Il est dorénavant possible de valider les bordereaux sans avoir à traiter les quittances attendues ?? ??.

*Ref. : Mantis 5179*

# <span id="page-13-2"></span>**5. Production**

# <span id="page-13-3"></span>**5.1 Fenêtre de recherche client**

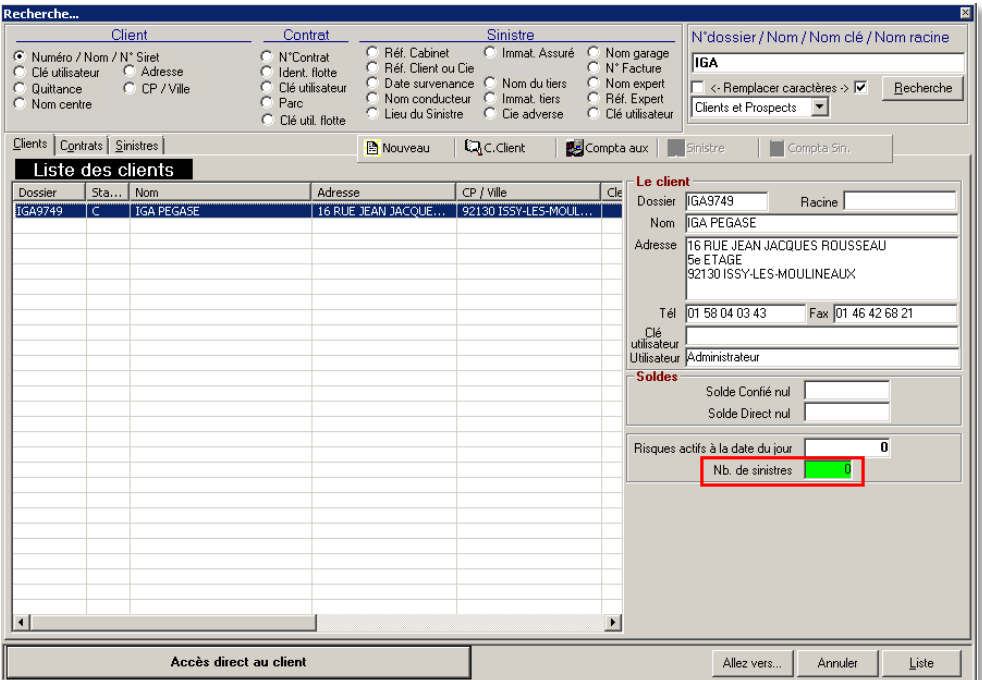

A l'identique du pavé détail d'une fenêtre de recherche contrat, le nombre de sinistres sera également visible sur le pavé détail de la fiche client.

*Ref. : Mantis 5166*

### <span id="page-13-4"></span>**5.2 Gestion multi-conducteurs**

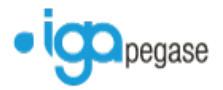

Il est dorénavant possible de gérer plusieurs conducteurs dans le complément d'un contrat auto mono-risque. L'activation de la gestion multi-conducteurs s'effectue dans le paramétrage de la branche associée à l'automobile.

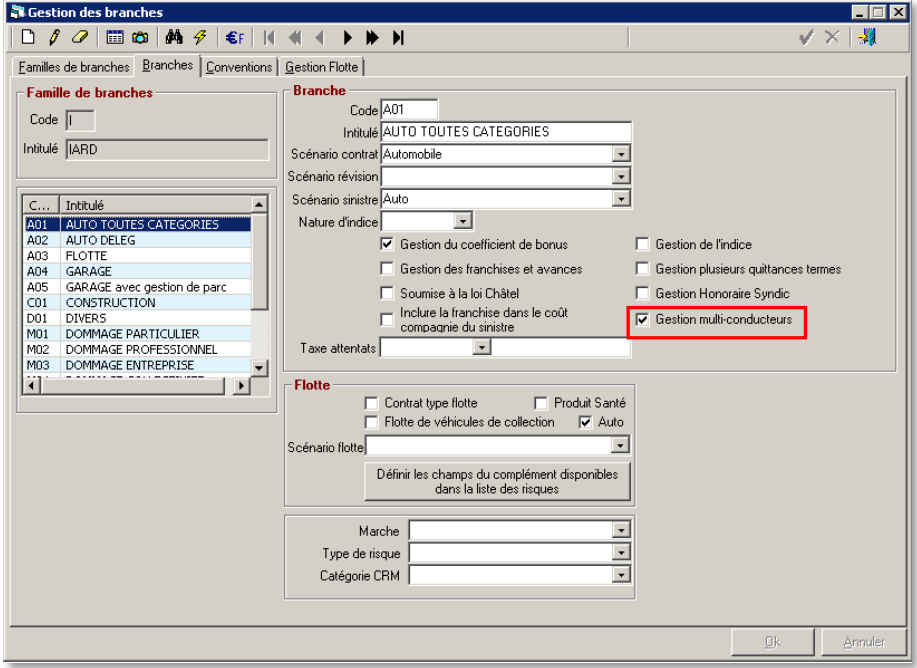

Un onglet supplémentaire s'affiche dans le contrat du client, par la saisie des conducteurs.

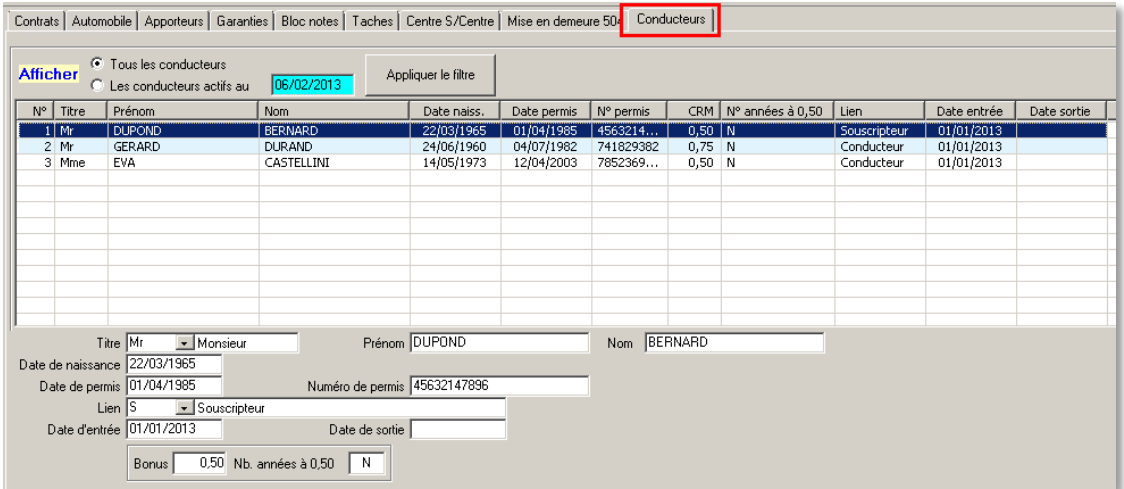

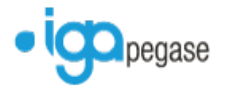

Lors de la déclaration d'un sinistre, il sera possible de sélectionner un des conducteurs via un menu déroulant. Il sera toujours possible de saisir un conducteur qui n'est pas dans la liste via le champ de saisie **Cdt. Non désigné**.

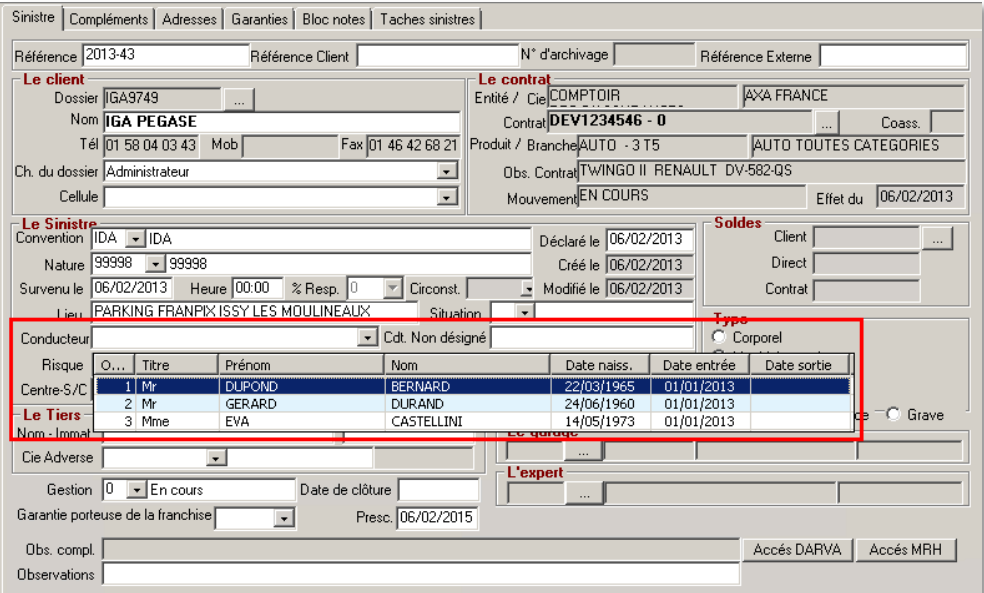

#### *Ref. : Mantis 4861 - 5535*

### <span id="page-15-0"></span>**5.3 Fiche contrat – agrandissement de zone de saisies**

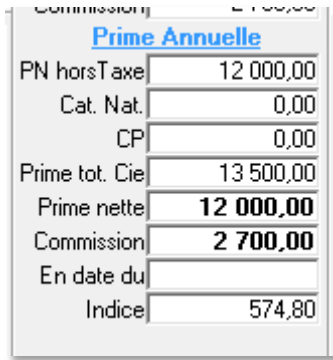

Les zones de saisie du pavé Prime Annuelle ont été modifiées.

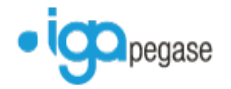

# <span id="page-16-0"></span>**6. Paramétrage**

# <span id="page-16-1"></span>**6.1 Fiche prospect/client – Gestion par groupe d'entités**

Il est dorénavant possible de gérer le regroupement d'entités juridiques sur la fiche client.

Chaque utilisateur ne verra que les fiches clients rattachés aux entités juridiques auxquelles il a accès.

Ce regroupement est d'abord à créer dans la liste des groupes (Paramétrage / Adresses / Gestion des groupes).

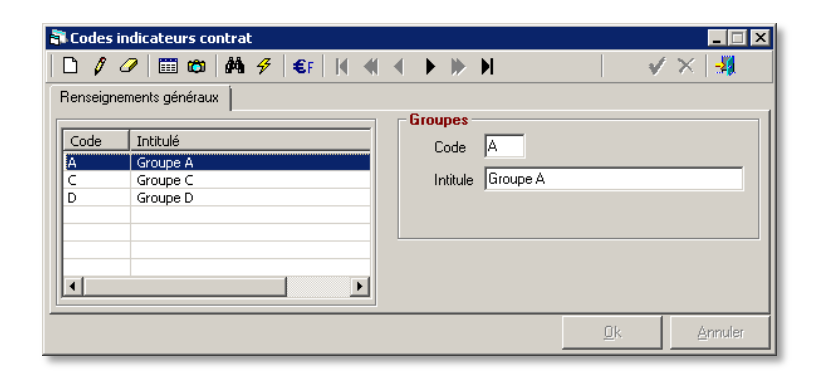

Il conviendra ensuite de sélectionner le groupe à rattacher à l'entité juridique….

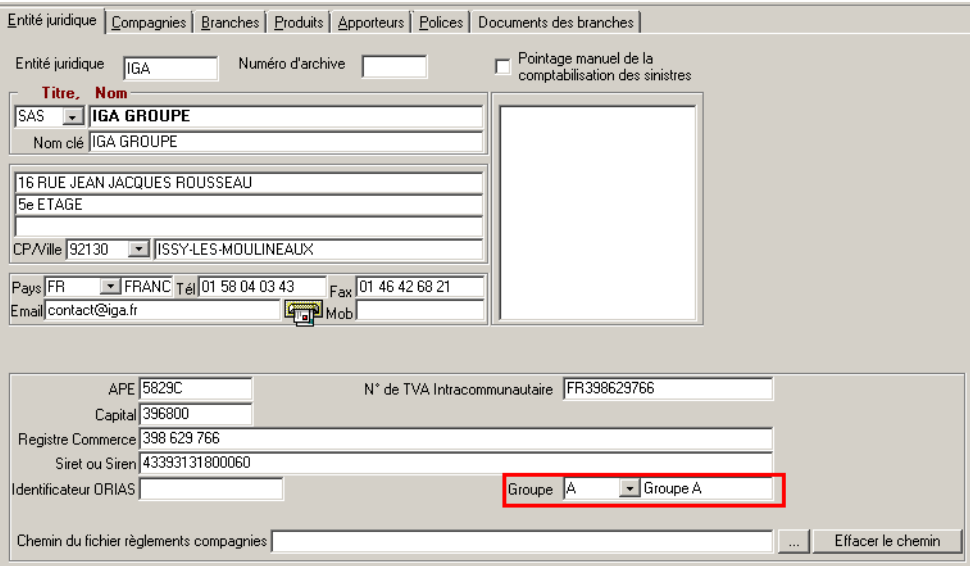

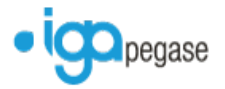

Puis sur la fiche client au moment de sa création.

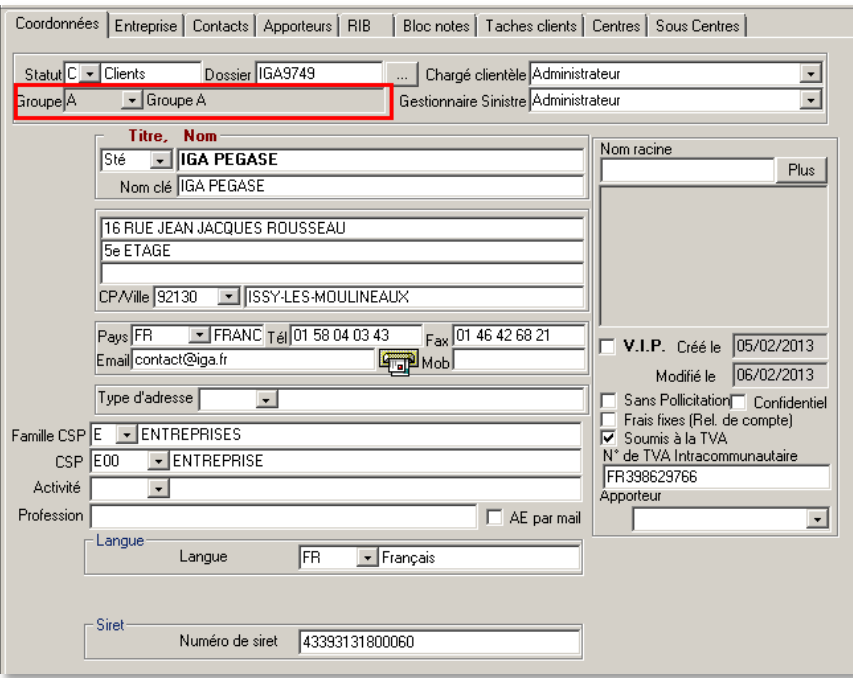

*Ref. : Mantis 5165*

# <span id="page-17-0"></span>**6.2 Paramétrage compagnie – Saisie de l'IBAN BIC dans l'onglet RIB**

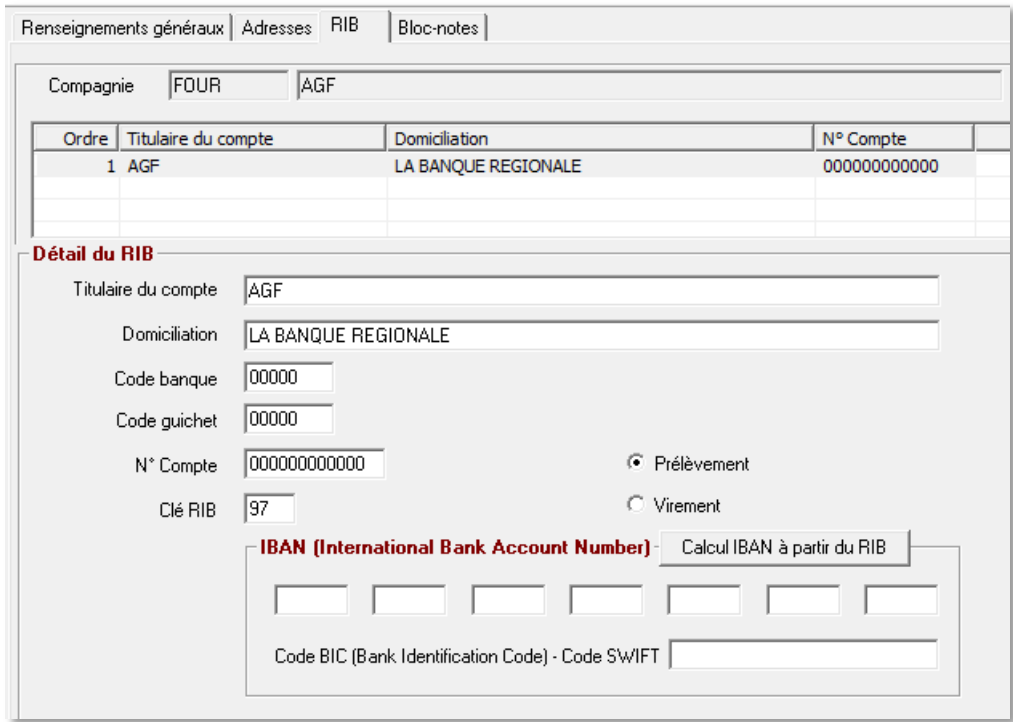

Les RIB des compagnies peuvent dorénavant être complétés par leur IBAN BIC.

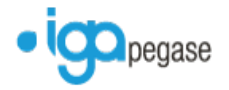

# <span id="page-18-0"></span>**6.3 Divers / Option / Tout le monde – Rajout de la norme CFONB 320**

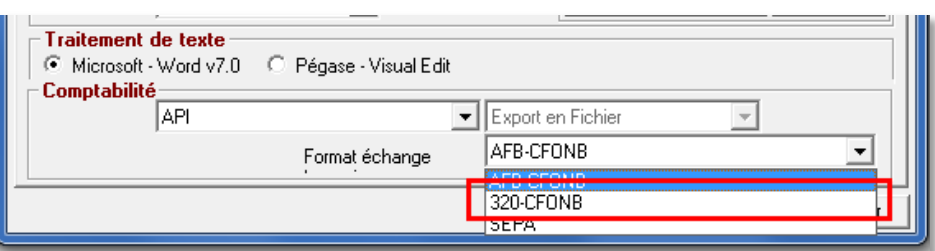

La norme CFONB 320 peut dorénavant être sélectionnée dans les options de l'entité juridique.

*Ref. : Mantis 5568*

# <span id="page-18-1"></span>**6.4 Paramétrage Apporteur – Saisie de l'IBAN BIC dans l'onglet RIB**

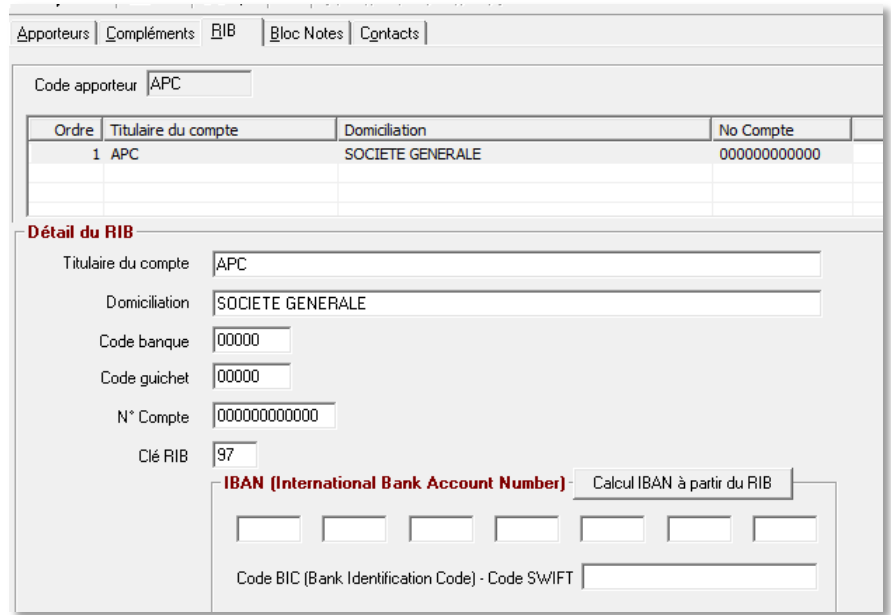

Il est dorénavant possible de renseigner l'IBAN BIC d'un apporteur dans son paramétrage onglet RIB.

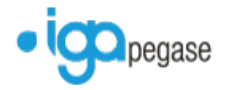

# <span id="page-19-0"></span>**6.5 Paramétrage des garanties – Ajout d'une zone de saisie pour le champ "protocole"**

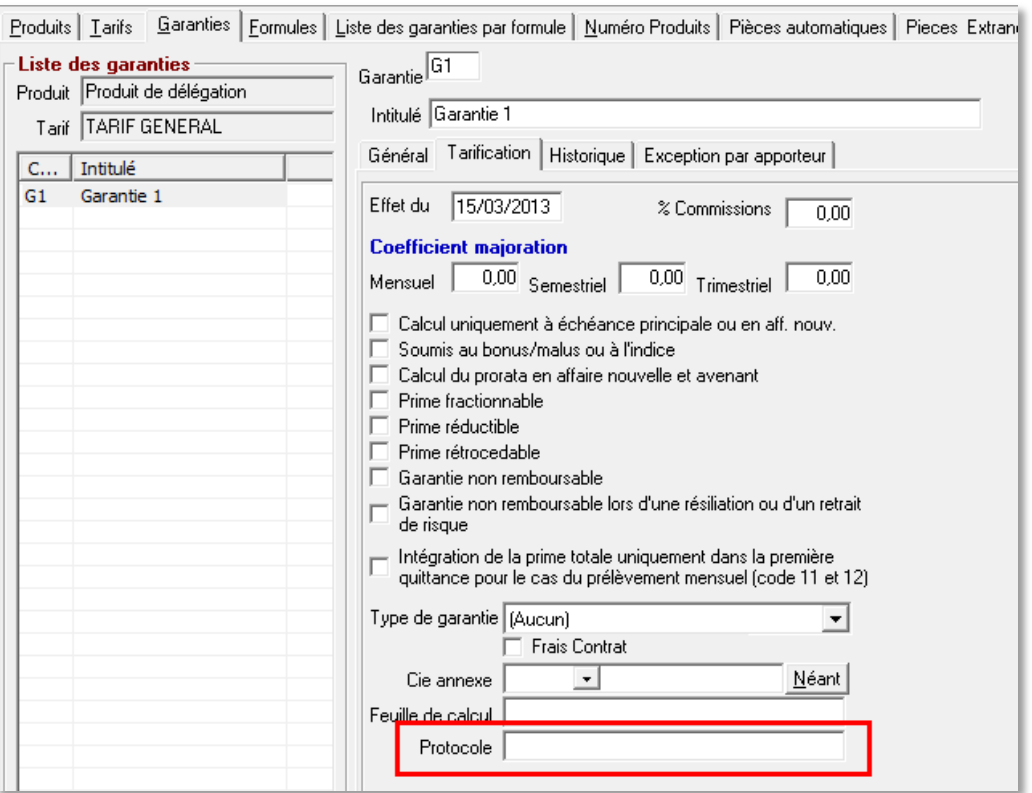

Il est dorénavant possible de rattacher un protocole à une garantie dans le paramétrage du produit.

*Ref. : Mantis 5431*

# <span id="page-19-1"></span>**7. Flotte**

## <span id="page-19-2"></span>**7.1 Gestion des flottes – Motif du retrait**

La nouvelle version propose d'intégrer dans le complément des risques flottes, un champ contenant la sélection d'un motif de retrait.

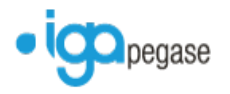

# <span id="page-20-0"></span>**8. Sinistre**

<span id="page-20-1"></span>**8.1 Accès DARVA**

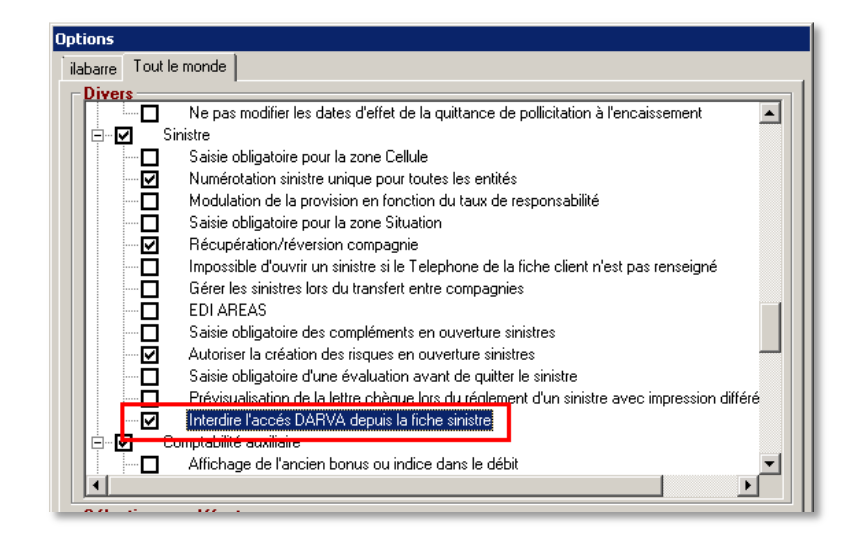

Il est dorénavant possible de ne plus afficher le bouton Accès DARVA dans la déclaration de sinistre.

*Ref. : 21021 – Cornil accès Darva*

# <span id="page-20-2"></span>**9. Edition**

# <span id="page-20-3"></span>**9.1 Liste des risques**

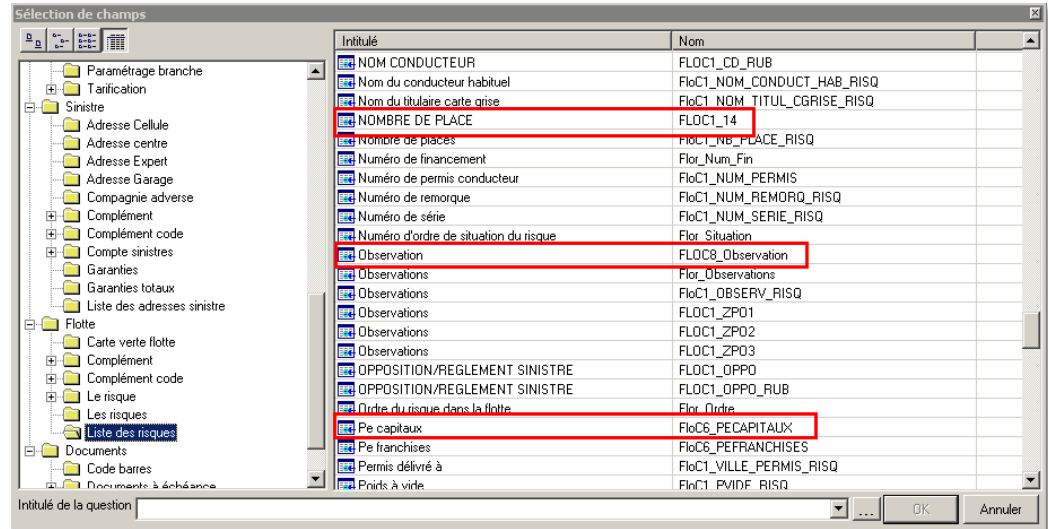

Les champs complémentaires des risques sont dorénavant mis à disposition dans les variables Word, pour la réalisation d'états ou de courriers modèles sous forme de liste.

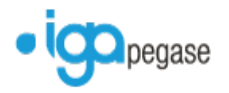

## <span id="page-21-0"></span>**9.2 Documents à échéance**

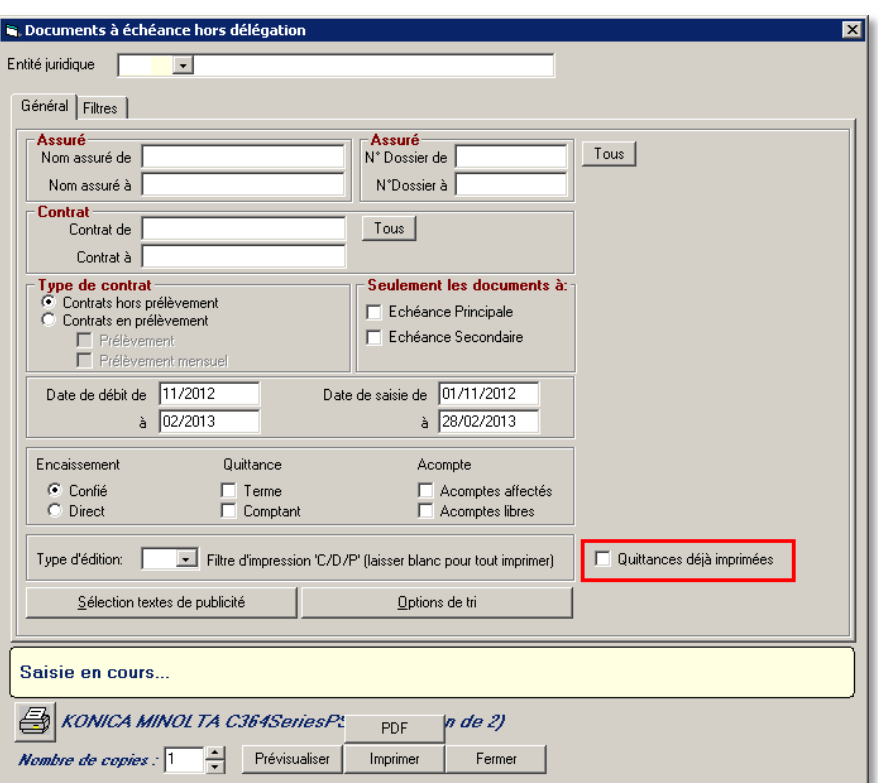

Lors de l'édition des documents à échéance, il est dorénavant possible de traiter uniquement les documents si l'avis d'échéance a déjà été imprimé.

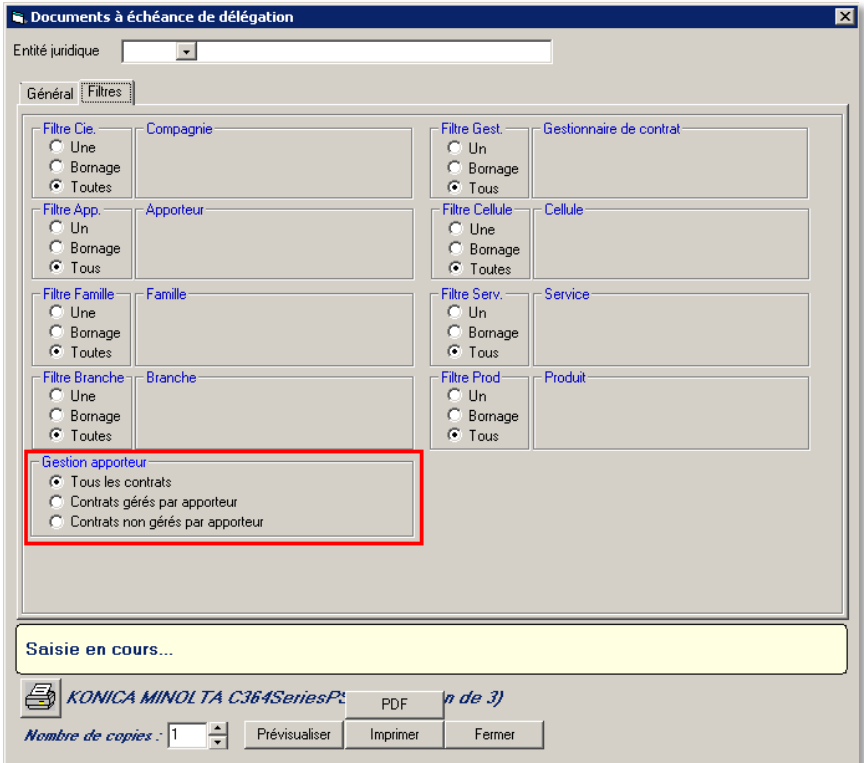

Une nouvelle option permet de filtrer les documents à échéance par apporteur.

*Ref. : Mantis 5147 - 5388*

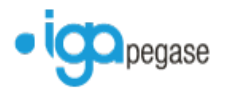

# <span id="page-22-0"></span>**9.3 Choix du RIB client dans un document modèle**

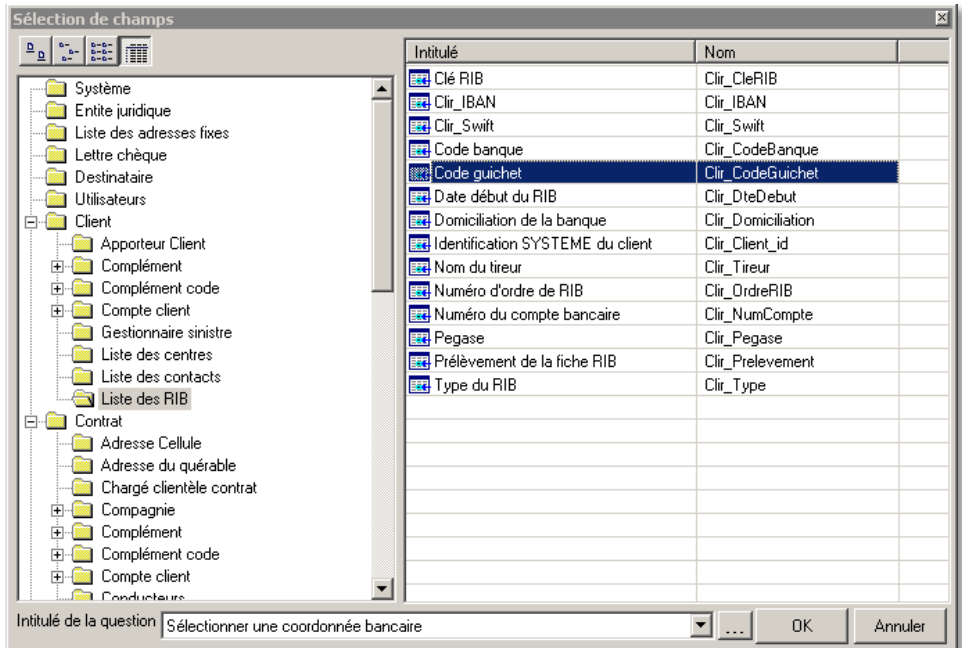

Il est dorénavant possible d'associer la liste des RIB d'un client à une question dans le paramétrage des documents modèles.

*Ref. : Mantis 4970*

# <span id="page-22-1"></span>**9.4 Gestion des impressions**

Il est dorénavant possible de gérer les impressions vers les nouvelles imprimantes installées sur le système d'exploitation Windows.

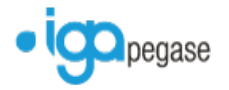

# <span id="page-23-0"></span>**Correctifs d'anomalies**

# <span id="page-23-1"></span>**10. Délégation**

# <span id="page-23-2"></span>**10.1 Délégation – Flotte habitation**

Le coefficient commercial peut dorénavant gérer les valeurs numériques à 4 décimales, y compris pour les unités supérieures à 1.

*Ref. : Mantis 5380*

<span id="page-23-3"></span>**10.2 Délégation - Bordereau de règlement et/ou Bordereau de règlement unitaire**

Les plantages intempestifs à la fin de la saisie, après impression ou visualisation du bordereau ont été corrigés.

<span id="page-23-4"></span>**10.3 Délégation - Représentation d'un prélèvement rejeté – déséquilibre en fin de journée comptable**

Les frais de prélèvement sur la représentation du rejet sont dorénavant pris en compte dans la quittance du client, et ne génèrent plus de déséquilibre dans les écritures générées en fin de journée comptable.

*Ref. : 21021 – FJC Frais de prélèvement*

<span id="page-23-5"></span>**10.4 Délégation – Anomalie en devis d'avenant (doublon)**

Le problème de génération de contrat en doublon lors de la génération d'un devis d'avenant a été corrigé.

*Ref. : Mantis 5555*

<span id="page-23-6"></span>**10.5 Délégation – DUC alimentation des garanties par quittance en table ca\_comptes\_quittances\_gar**

Lors d'une DUC délégation, les enregistrements sont dorénavant créés dans la table ca\_comptes\_quittances\_gar.

*Ref. : Mantis 5345*

<span id="page-23-7"></span>**10.6 Délégation – message d'erreur lors de la validation d'un bordereau règlement compagnie**

La correction a été apportée sur l'édition d'un bordereau règlement compagnie en délégation, qu'il soit unitaire ou non.

*Ref. : Mantis 5379*

# <span id="page-23-8"></span>**10.7 Délégation – Numéro de quittance courtier**

Le numéro de quittance courtier pour un produit de délégation fonctionne dorénavant de la même manière qu'un produit hors délégation (y compris le nombre de caractères).

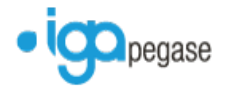

# <span id="page-24-0"></span>**10.8 Délégation – MED rajout de la case VIP pour filtre**

Lors de l'édition des mises en demeure, la liste des VIP est proposée.

*Ref. : Mantis 5596*

<span id="page-24-1"></span>**10.9 Délégation – Disparition de l'apporteur lors de la validation de la reprise d'un devis**

L'anomalie liée à la perte de l'apporteur lors de la validation d'un devis en affaire nouvelle, via l'assistant reprise de devis, a été corrigée.

*Ref. : Mantis 5602*

# <span id="page-24-2"></span>**11. Comptabilité auxiliaire**

### <span id="page-24-3"></span>**11.1 Chèques impayés**

Les plantages intempestifs lors de la saisie d'un chèque impayé ont été corrigés.

*Ref. : Mantis 5211*

<span id="page-24-4"></span>**11.2 Fin de journée comptable – Déséquilibre lié aux coûts de police**

L'anomalie de déséquilibre de fin de journée comptable, liée aux coûts de police a été corrigée..

*Ref. : Mantis 5186*

<span id="page-24-5"></span>**11.3 Comptabilité auxiliaire – Message d'erreur en saisie de masse de débit unitaire**

Le message d'erreur affiché lors de création successive de prime en débit unitaire a été corrigé.

*Ref. : Mantis 5478*

# <span id="page-24-6"></span>**12. Production**

# <span id="page-24-7"></span>**12.1 Fenêtre de recherche**

L'activation du curseur dans la fenêtre de recherche a été corrigée.

*Ref. : Mantis 5182*

<span id="page-24-8"></span>**12.2 Fiche prospect/client – Bouton Aller à grisé en cas d'abandon de création de fiche**

La fonctionnalité est de nouveau accessible en cas d'abandon de création de fiche prospect/client, via la croix rouge.

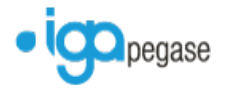

# <span id="page-25-0"></span>**12.3 Contrat - Modification**

Lors de la modification d'un contrat, le message systématique concernant la renumérotation du contrat ne sera proposé que dans le cas d'un changement de numéro.

# <span id="page-25-1"></span>**12.4 Contrat - Reprise de complément d'un contrat vers un autre**

Lors de la récupération des informations d'un complément d'un contrat vers un autre, l'indicateur de traitement ne s'affiche plus en rouge.

*Ref. : Mantis 5070*

# <span id="page-25-2"></span>**12.5 Contrat - Interface acte DEVIS – Mouvement DEVIS**

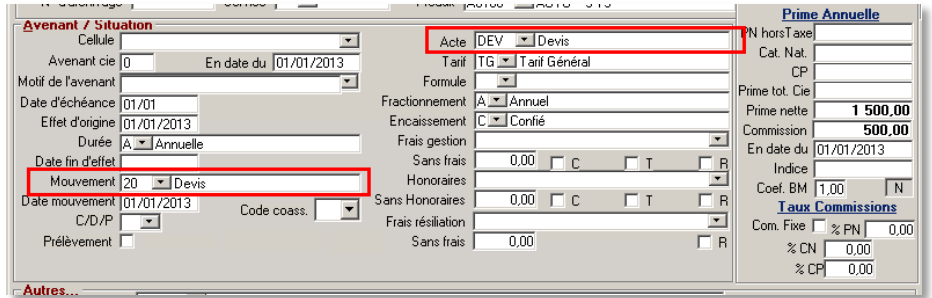

Lors de la sélection de l'acte DEVIS, le mouvement 20 – DEVIS sera automatiquement indiqué sur le contrat.

*Ref. : Mantis 5041*

# <span id="page-25-3"></span>**12.6 Renumérotation forcée d'un contrat (via CTRL + F8)**

L'abandon de la saisie (via la croix rouge) est dorénavant pris en compte. L'ancienne numérotation est conservée, y compris sur les quittances concernées.

*Ref. : Mantis 5042*

### <span id="page-25-4"></span>**12.7 Fenêtre de recherche sinistre par un nom tiers**

Le plantage intempestif, lors de la recherche d'un sinistre par le nom d'un tiers a été corrigé.

*Ref. : Mantis 5027*

### <span id="page-25-5"></span>**12.8 Production – Modification d'un contrat**

Le message de renumérotation du contrat ne s'affichera plus systématiquement, et ne sera proposé que dans le cas d'une modification de numéro de contrat.

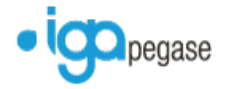

# <span id="page-26-0"></span>**12.9 Avenant – Message d'erreur en modification de numéro de contrat**

Le message d'erreur affiché leur de la modification du numéro de contrat en avenant est corrigé.

La question de renumérotation des quittances n'est plus posée.

*Ref. : Mantis 5626*

# <span id="page-26-1"></span>**12.10Pavé de recherche – Recherche sans espace et sans point**

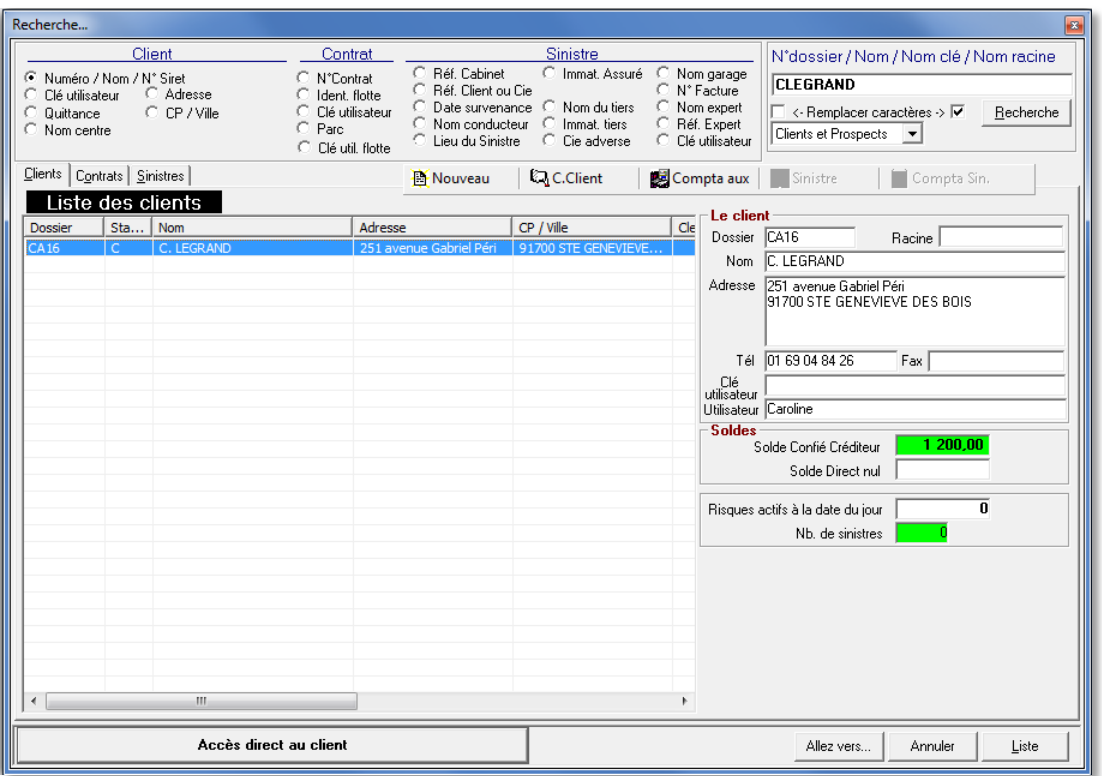

Le pavé de recherche s'effectue dorénavant sans espace et sans point.

Une option a été rajoutée en Divers / Options / Toute le monde / Production, intitulé "Recherche client sans tenir compte des séparateurs".

*Ref. : Mantis 5600*

# <span id="page-26-2"></span>**13. Flotte**

### <span id="page-26-3"></span>**13.1 Transfert d'un contrat d'une compagnie vers une autre – contrat flottes**

La perte des garanties sur les risques lors d'un transfert de contrat flotte a été corrigée.

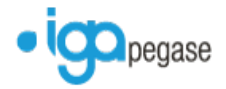

# <span id="page-27-0"></span>**13.2 Flotte – Message d'erreur en modification d'une formule dans l'onglet Garanties/Natures**

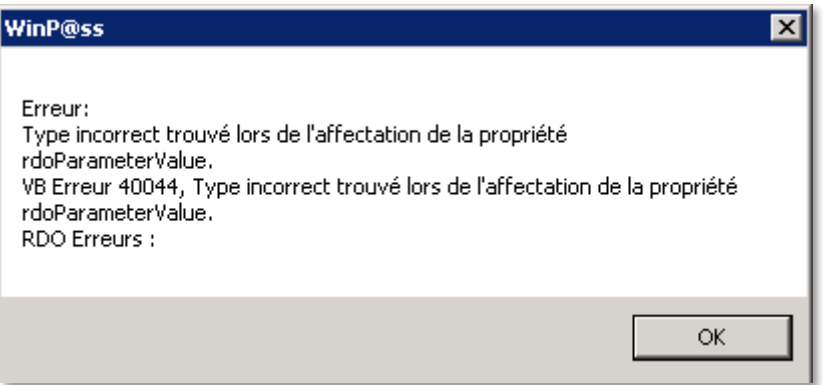

Le message d'erreur affiché lors de de la modification d'une formule dans l'onglet Garanties/Natures a été corrigé.

*Ref. : Mantis 5559*

### <span id="page-27-1"></span>**13.3 Flotte – Type de flotte au prime – Remise à zéro en abandon de rectification d'un risque**

Un bouton "débug" a été rajouté dans la fenêtre d'un risque flotte, pour accéder directement à la feuille EXCEL contenant le paramétrage de la tarification en délégation en car d'anomalie.

Lors de l'abandon de la modification d'un risque, les montants de la prime, ht et ttc ne sont plus remis à zéro.

*Ref. : Mantis 5184 - 5610*

### <span id="page-27-2"></span>**13.4 Flotte – Perte du détail des risques sur la quittance en rejet de paiement**

Les risques sont de nouveau visible sur le zoom de la nouvelle quittance lors d'un rejet de paiement d'une prime liée à un contrat flotte.

*Ref. : Mantis 5053*

# <span id="page-27-3"></span>**13.5 Flotte – Plantage lors de transfert de contrats**

Le transfert de contrat n'est plus dysfonctionnant dans le cas de risques associés à des garanties.

*Ref. : Mantis 5599*

# <span id="page-27-4"></span>**14. Edition**

### <span id="page-27-5"></span>**14.1 Impression de page blanche suite à encaissement**

L'intégration intempestive de pages blanches sur les éditions, à la suite d'un encaissement a été corrigée.

*Ref. : Mantis 21021 – Cornil Problème d'impression de page blanche suite à encaissement*

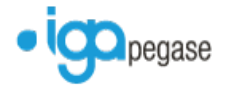

# <span id="page-28-0"></span>**15. Statistiques**

# <span id="page-28-1"></span>**15.1 Statistiques – Résultat statistique sauvegardé par utilisateur**

Chaque résultat de statistique est dorénavant conservé avec l'identifiant de l'utilisateur en nom de fichier (RPP ou EXCEL).

# <span id="page-28-2"></span>**16. Sinistres**

# <span id="page-28-3"></span>**16.1 Sinistre – Option saisie obligatoire d'évaluation sur le sinistre**

Lorsque l'option est cochée, et que le sinistre contient une garantie IDA, l'obligation est maintenue et l'enregistrement est possible.

*Ref. : Mantis 5467*

# <span id="page-28-4"></span>**17. Pollicitation**

## <span id="page-28-5"></span>**17.1 Pollicitation – Pollicitation proposée active sans encaissement**

L'anomalie liée à la non prise en compte de l'option cochée "Pollicitation reste en proposée lors de l'annulation de la quittance" a été corrigée.

Si cette option est cochée en Divers / Options / Tout le monde / Pollicitation, le statut "Proposé" sera toujours actif même si la prime de pollicitation n'est pas annulée.

*Ref. : Mantis 5393*

### <span id="page-28-6"></span>**17.2 Pollicitation – Affichage d'un message d'erreur lors de la pollicitation au comptant**

L'anomalie concernant l'affichage d'un message d'erreur lors de la création d'un contrat porteur avec pollicitation au comptant en créée a été corrigée.

*Ref. : Mantis 5571*

<span id="page-28-7"></span>**17.3 Pollicitation – Annulation effective des prime si option cochée**

Le passage en statut AN de la prime de pollicitation proposée n'est plus effectif si l'option "Sans annulation des quittances de pollicitation à l'encaissement" est cochée dans Divers / Option / Tout le monde / Pollicitation.